<span id="page-0-0"></span>Taller Introducción a la Ingeniería Eléctrica Robótica y comunicaciones basado en Microcontrolador Arduino

Instituto de Ingeniería Eléctrica

Taller 0: Marco del curso e introducción al HW y SW.

04 de Agosto de 2023

- Objetivos y características.
- **•** Equipo docente.
- Sitio de cursos y foro de consultas.
- Metodología, horario de clases y consulta.
- **•** Cronograma.
- **e** Evaluación.
- **Reglas internas básicas.**

- Actividad orientada a la generación de ingreso.
- Pretende introducir a la Ingeniería Eléctrica, sus métodos, sus herramientas, sus actores.
	- Página del Instituto de Ingeniería Eléctrica (IIE): <https://iie.fing.edu.uy/>
	- Noticias de Instituto de Ingeniería Eléctrica: <https://iie.fing.edu.uy/noticias-del-iie/>
- De paso datos básicos de las carreras:
	- Director de carrera de IE: Julián Oreggioni <juliano@fing.edu.uy> .
	- Directora de carrera de ISC: Claudina Rattaro <crattaro@fing.edu.uy> .
	- Director de carrera de IFM: Pablo Monzón <monzon@fing.edu.uy>.
- Pretende aportar motivación, experiencia de trabajo en equipo, comunicación oral, escrita y digital, a través de una metodología de enseñanza activa.
- No se viene a escuchar, se viene a HACER!.
- $\circ$  *;* Qué se va a hacer?

- Pretende aportar motivación, experiencia de trabajo en equipo, comunicación oral, escrita y digital, a través de una metodología de enseñanza activa.
- No se viene a escuchar, se viene a HACER!.
- $\bullet$  *i* Qué se va a hacer?

# Objetivos y características

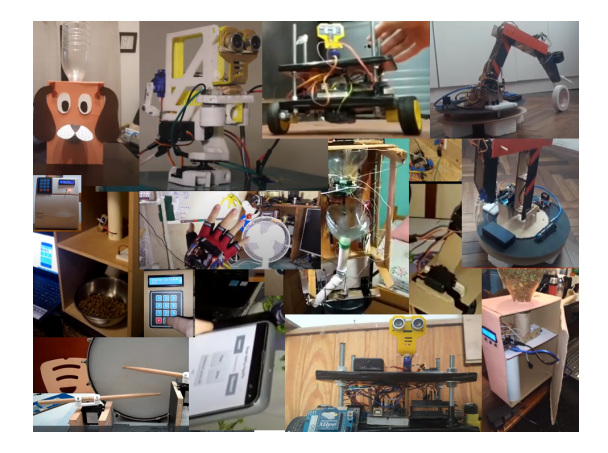

## Proyectos finales TallerInE Robótico

[Primer Semestre 2023](https://www.youtube.com/watch?v=XXdDa2ei2Wk&list=PLarfQkY0wNEz1p5lDAY7DpGO11Cs9igUg&index=4) [Primer Semestre 2023](https://www.youtube.com/watch?v=CIl4P0Zr2lk&list=PLarfQkY0wNEz1p5lDAY7DpGO11Cs9igUg&index=4 ) [Primer Semestre 2021](https://www.youtube.com/playlist?list=PLarfQkY0wNEwcdBHC_jQLs7FdgQOblf5E) [Primer Semestre 2020](https://www.youtube.com/playlist?list=PLarfQkY0wNEyaEhy174acyQqT0RdEOk56) [Segundo Semestre 2020](https://youtube.com/playlist?list=PLarfQkY0wNEwGihIYO3f3OKMIKm2RVywg)

IIE (TallerIne) [Taller Introducción a la Ing. Eléctrica](#page-0-0) 04 de Agosto de 2023 5 / 46

э.

-> < 3

4 **D** F

- Se denotan dos etapas bien claras: Introducción y Proyecto final.
	- **Introducción:** serie de talleres para ir descubriendo el mundo de Arduino. Con énfasis en programación, aplicada al conocimiento y utilización de sensores y actuadores.
	- **Proyecto Final:** cada estudiante, o eventualmente cada grupo de estudiantes, desarrollaran proyectos basados en Arduino, con una tutoría docente "personalizada".
- Para llevar a cabo tanto los ejercicios de la primer etapa, como los proyectos finales, se hará uso de la plataforma Tinkercad, para así acceder a un simulador on-line de Arduino.
- Para la etapa final recibirán materiales, que junto a los conseguidos por cada estudiante, serán utilizados para el armado de los proyectos finales.
- Cuidar el material es responsabilidad de cada estudiante/grupo de estudiantes!! (ver las reglas en el EVA [-Reglas básicas-](https://eva.fing.edu.uy/pluginfile.php/306288/mod_resource/content/1/ABC2016ps.pdf)).
- Se denotan dos etapas bien claras: Introducción y Proyecto final.
	- **Introducción:** serie de talleres para ir descubriendo el mundo de Arduino. Con énfasis en programación, aplicada al conocimiento y utilización de sensores y actuadores.
	- **Proyecto Final:** cada estudiante, o eventualmente cada grupo de estudiantes, desarrollaran proyectos basados en Arduino, con una tutoría docente "personalizada".
- Para llevar a cabo tanto los ejercicios de la primer etapa, como los proyectos finales, se hará uso de la plataforma Tinkercad, para así acceder a un simulador on-line de Arduino.
- Para la etapa final recibirán materiales, que junto a los conseguidos por cada estudiante, serán utilizados para el armado de los proyectos finales.
- Cuidar el material es responsabilidad de cada estudiante/grupo de estudiantes!! (ver las reglas en el EVA [-Reglas básicas-](https://eva.fing.edu.uy/pluginfile.php/306288/mod_resource/content/1/ABC2016ps.pdf)).

## Docentes

- Guillermo Airaldi
- Juan Sánchez
- Pablo Monzón

## Estudiantes Colaboradores

- **Santiago Ververis**
- Bruno Álvarez
- **Gonzalo Chiarlone**
- **o** Cristian Criales

 $\leftarrow$ 

 $QQQ$ 

- El sitio de cursos: <https://eva.fing.edu.uy>
- Allí se busca el EVA del Tallerine Robótico del segundo semestre dentro de las asignaturas del Instituto de Ingeniería Eléctrica (IIE) (<https://eva.fing.edu.uy/course/view.php?id=712>).
- Dentro del EVA, hay foros de información y foros de consulta.
- Además hay material de apoyo, están los ejercicios a realizar y es la plataforma a través de la cual se realiza buena parte de las evaluaciones.
- Y lo más importante: es el canal de comunicación oficial del curso.

- e Las clases serán los *Viernes de 16:00 a 19:00* horas en el Laboratorio de SW del IIE.
- Serán en un formato que combina presentaciones de temas con mucho trabajo por parte del alumnado.
- Durante la primer etapa, habrá cuestionarios breves e individuales cada semana para afirmar lo incorporado en cada taller.
- Durante la segunda etapa habrá semanas con un esquema de trabajo más libre, ya que trabajarán en grupos y sobre un proyecto.
- Tendremos día semanal de consulta y trabajo, que será los jueves de 14 y las 16 horas, y fijaremos otros.

Cuatro Módulos.

- Módulo 1: Introducción a la programación y a Arduino (3-4 talleres).
- Módulo 2: Sensores y actuadores (2-3 talleres).
- Módulo 3: Comunicaciones (1-2 talleres).
- Módulo 4: Proyecto.

- Habrá preguntas para responder individualmente en la semana posterior a cada taller, con el objetivo de obtener una realimentación rápida sobre la asimilación de los temas de parte del alumnado.
- En general, se indicarán lecturas previas a los talleres.
- Se darán ejercicios prácticos domiciliarios a ser compartidos al comienzo del siguiente taller.
- El módulo final tendrá como entregables: un informe, una presentación de apoyo visual y un vídeo.

- Es mandatorio (en una buena :) tener una foto personal y actual en el perfil de la plataforma EVA.
- Ante cualquier duda usar el Foro de consultas. Así, se pueden ayudar entre los estudiantes. Además una duda personal, puede cubrir la duda de más estudiantes.
- Recordar que la asistencia a las clases es obligatoria.

 $\Omega$ 

# **[Introducción](#page-15-0)**

# **[Hardware](#page-23-0)**

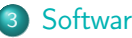

## **[Software](#page-27-0)**

- **·** [Introducción](#page-28-0)
- [Entorno de desarrollo: Arduino IDE](#page-29-0)
- [Simulador on-line: TinkerCad](#page-33-0)
- [Ejercicios para hacer en el taller](#page-41-0)
- [Ejercicio para hacer en casa:](#page-46-0)

# <span id="page-15-0"></span>**[Introducción](#page-15-0)**

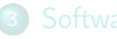

- **·** [Introducción](#page-28-0)
- [Entorno de desarrollo: Arduino IDE](#page-29-0)
- [Simulador on-line: TinkerCad](#page-33-0)
- [Ejercicios para hacer en el taller](#page-41-0)
- [Ejercicio para hacer en casa:](#page-46-0)

# ¿Qué es Arduino?

 $\rightarrow$ э

4 **D** F

 $299$ 

э

# ¿Qué es un microcontrolador?

# ¿Para qué sirve?

IIE (TallerIne) [Taller Introducción a la Ing. Eléctrica](#page-0-0) 04 de Agosto de 2023 16 / 46

Algunas de las muchas posibles aplicaciones:

- **•** Robótica.
- Control de un invernadero.
- Control de vehículos.
- Control de un proceso industrial: temperatura, pH, nivel de un tanque, motores, etc.
- Sintetizador de sonidos.
- **•** Domótica.

# Arduino Uno

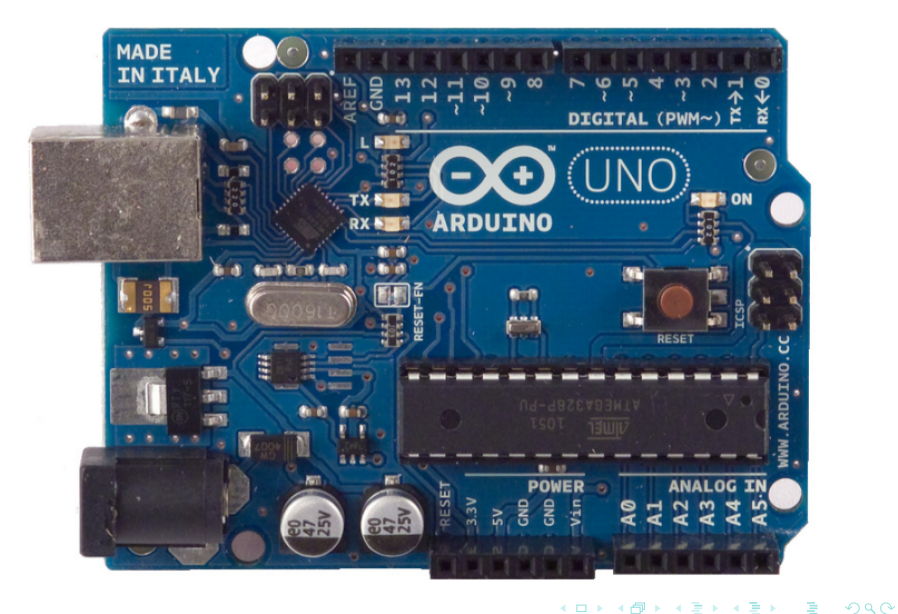

Basada en el software/hardware libre. Permite:

- Estudiar el hardware para entender cómo funciona.
- Hacer modificaciones al hardware.
- Poder compartir esas modificaciones con la comunidad.

# Sitio web : <http://www.arduino.cc/>

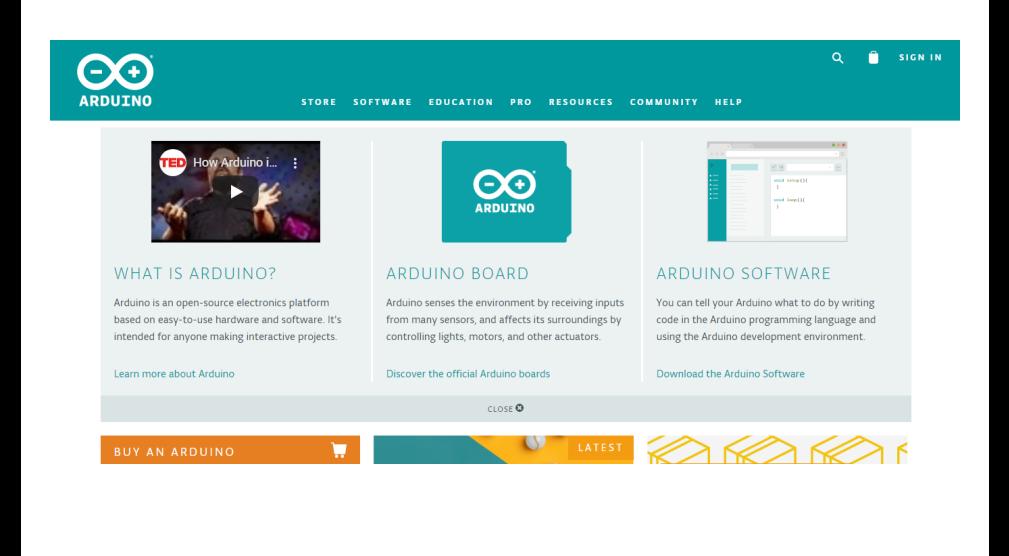

 $\leftarrow$   $\leftarrow$   $\leftarrow$ 

Consecuencias:

- Comunidad activa de usuarios y desarrolladores (foros, ejemplos, tutoriales, etc.).
- Gran cantidad de software y hardware disponible para autoconstruir.
- **•** Precios bajos.
- Existe mucho material en el Web y muchos proyectos interesantes que pueden hacer.

# <span id="page-23-0"></span>**[Hardware](#page-23-0)**

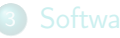

- **·** [Introducción](#page-28-0)
- [Entorno de desarrollo: Arduino IDE](#page-29-0)
- [Simulador on-line: TinkerCad](#page-33-0)
- [Ejercicios para hacer en el taller](#page-41-0)
- [Ejercicio para hacer en casa:](#page-46-0)

# **Microcontrolador** Arduino UNO

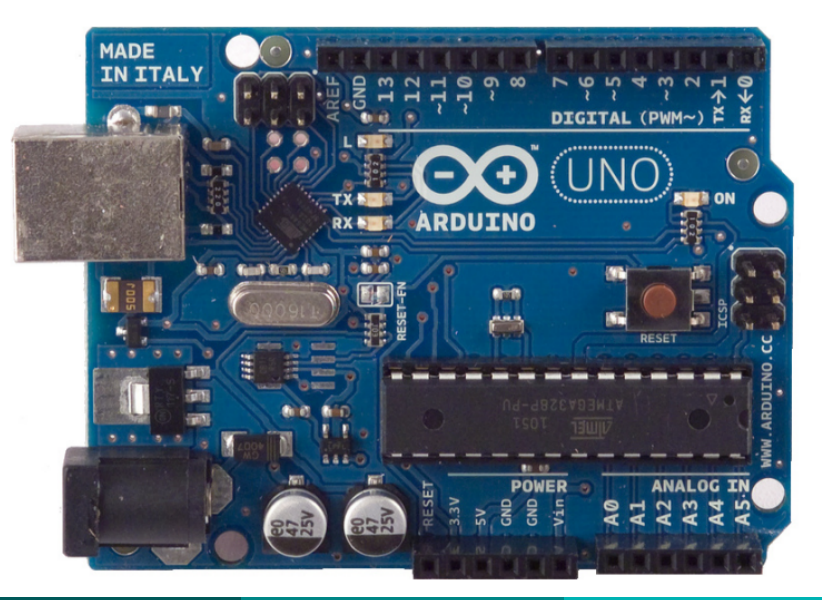

# **Microcontrolador**

### Características

- Microcontrolador: ATmega328 (8 bits).
- Alimentación via USB (5 V) o independiente (7-12 V).
- 14 pines de entrada/salida (I/O) digitales (6 con Pulse Width Modulation: PWM).
- **Corriente máxima por pin I/O: 40 mA.**
- 6 pines de entrada analógica.
- **Permite comunicación serial.**
- **Memoria flash: 32 KB.**
- Frecuencia del reloj: 16 MHz.

# Microcontrolador

Arduino UNO - Placa

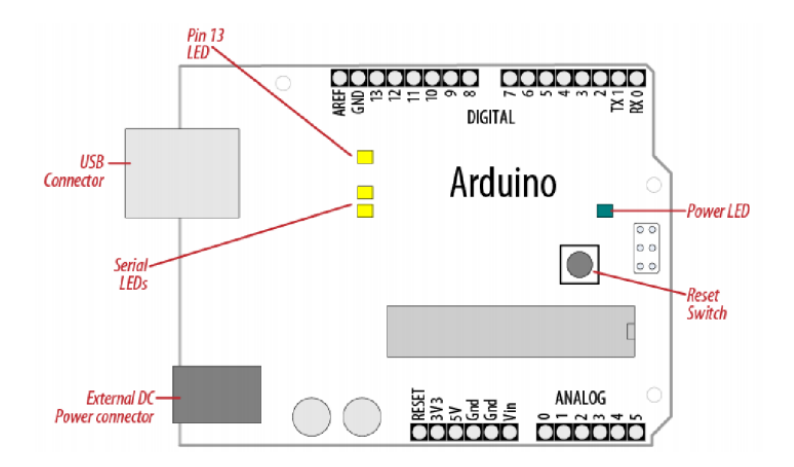

M. Margolis, Arduino Cookbook, O'Reilly Media 2011.

 $\sim$   $\circ$ ,

<span id="page-27-0"></span>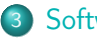

## **[Software](#page-27-0)**

- **·** [Introducción](#page-28-0)
- [Entorno de desarrollo: Arduino IDE](#page-29-0)
- [Simulador on-line: TinkerCad](#page-33-0)
- [Ejercicios para hacer en el taller](#page-41-0)
- [Ejercicio para hacer en casa:](#page-46-0)

- <span id="page-28-0"></span>• Basado en Wiring y similar a  $C++$ .
- $\bullet$  Sketches = Código fuente.
- **·** Lenguaje compilado.

<span id="page-29-0"></span>-a utilizarse durante la etapa de proyectos-

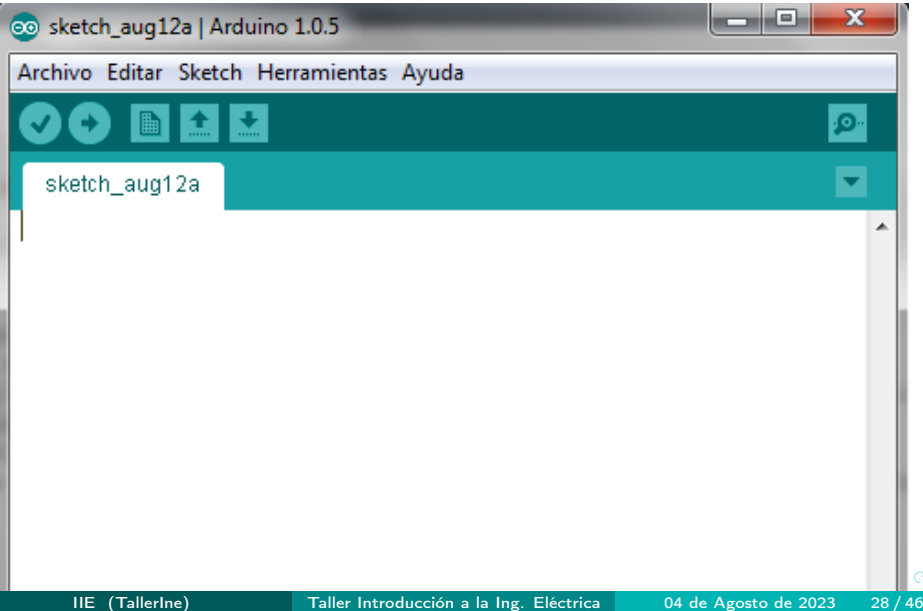

Proceso: Código fuente

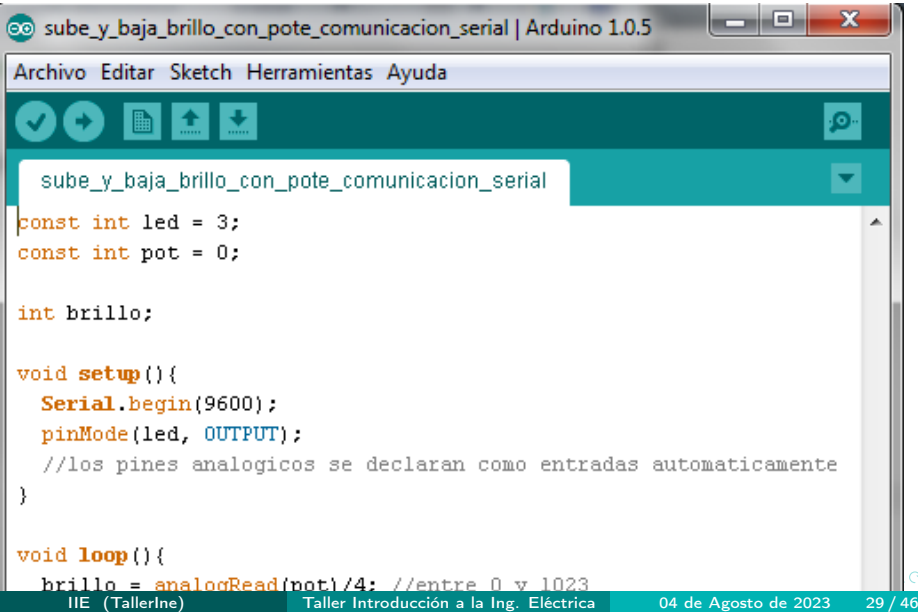

Proceso: Código fuente -> Compilación ("verify")

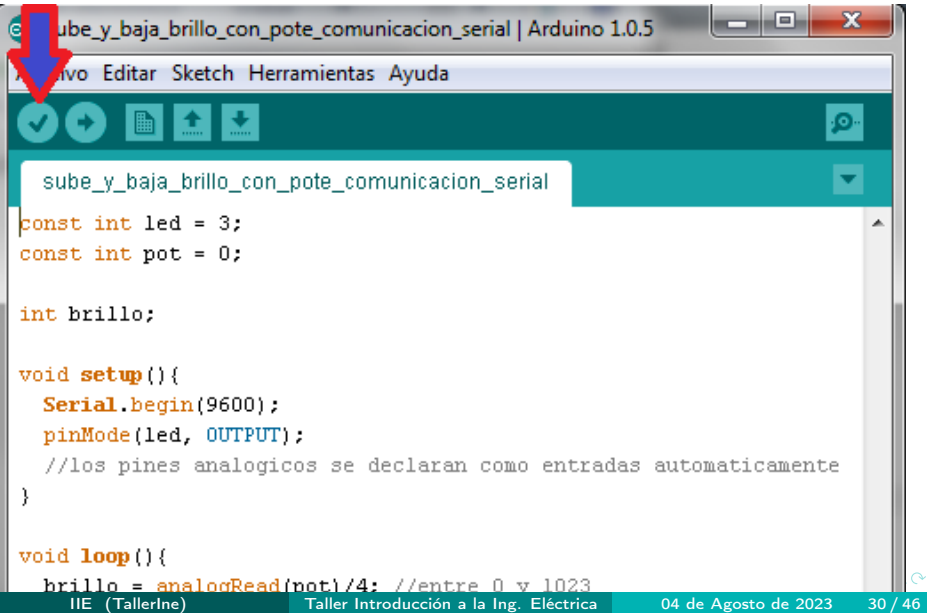

Proceso: Código fuente -> Compilación ("verify") -> Programarlo en la placa ("upload")

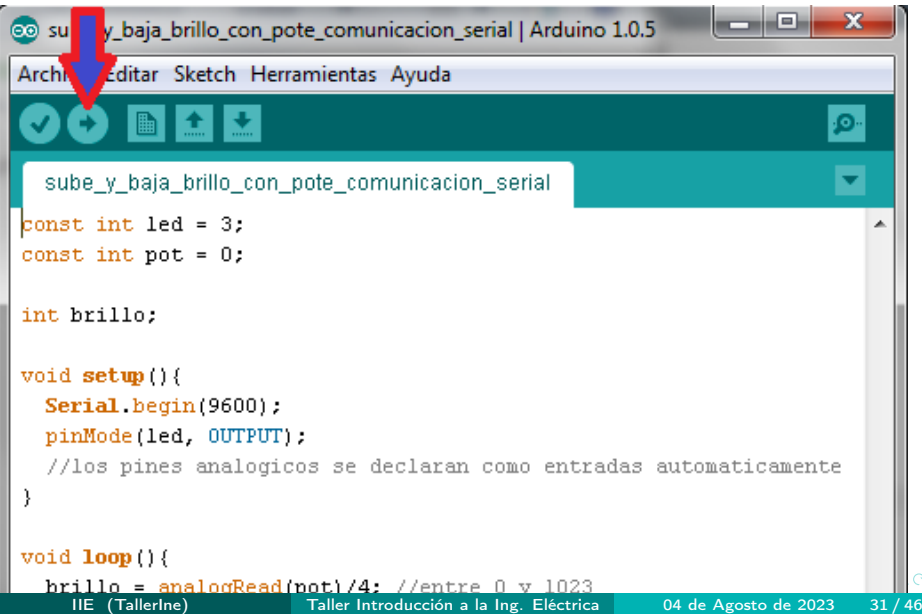

<span id="page-33-0"></span>Comenzar un diseño -asumiendo que cada estudiante ya tiene su cuenta creada-

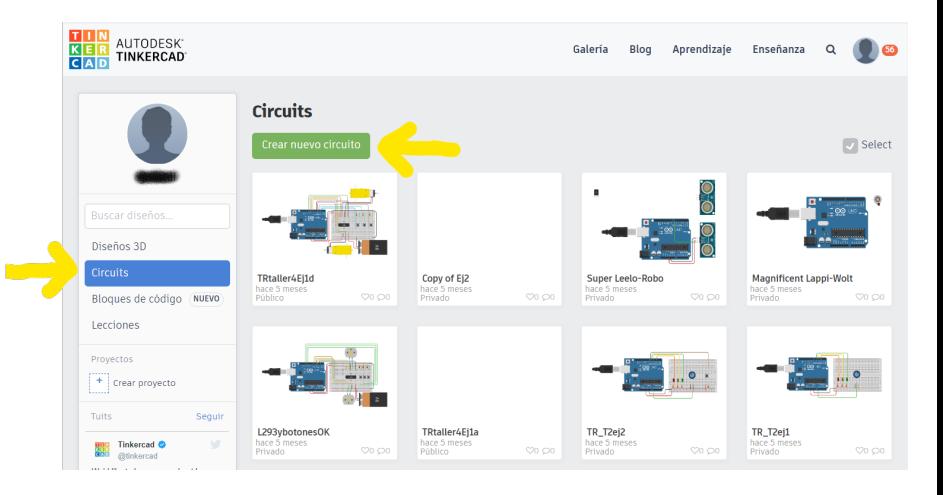

イロト イ押 トイヨ トイヨト

 $QQ$ 

Renombrar el nuevo proyecto, buscar e instanciar el microcontrolador

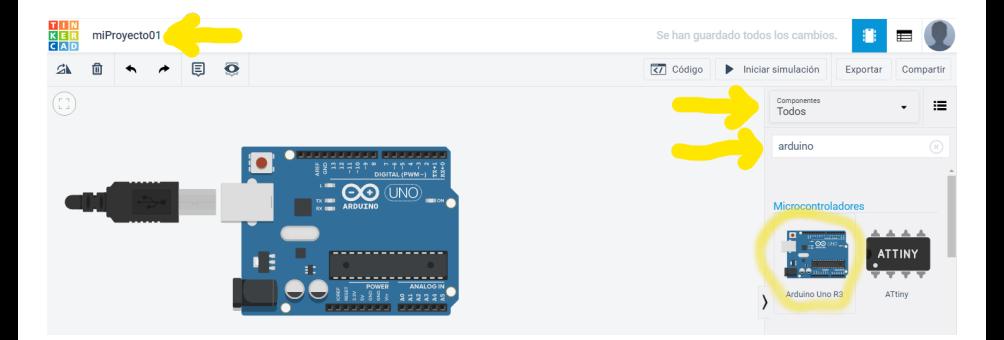

4 0 3 4

 $\sim$ 

a. э - 4 E

Acceder a la sección de codificación -en general se usará solo texto-

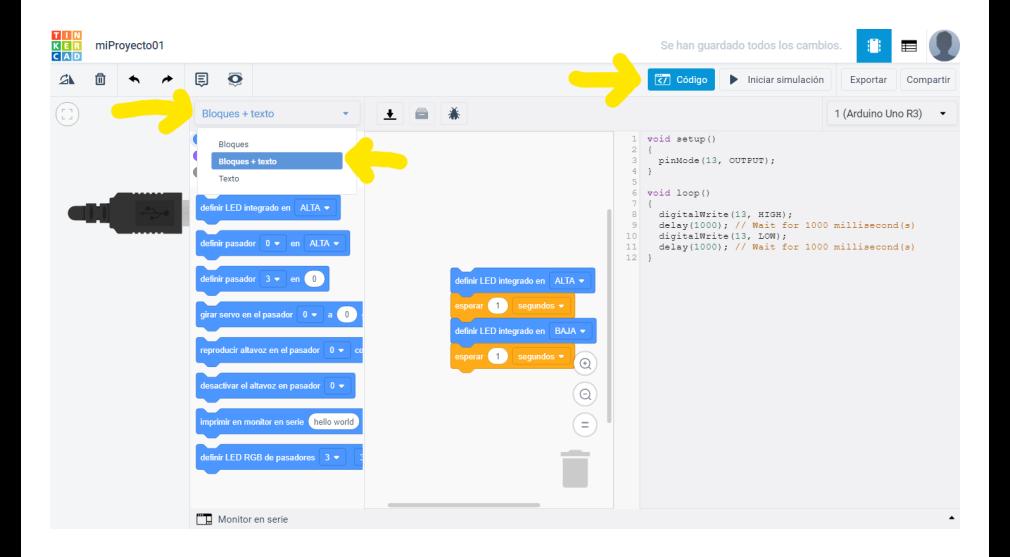

IIE (TallerIne) [Taller Introducción a la Ing. Eléctrica](#page-0-0) 04 de Agosto de 2023 34 / 46

∢ ロ ▶ . ∢ 何 ▶ . ∢ ヨ ▶ . ∢ ヨ ▶

Compilar código y condicionalmente empezar la simulación

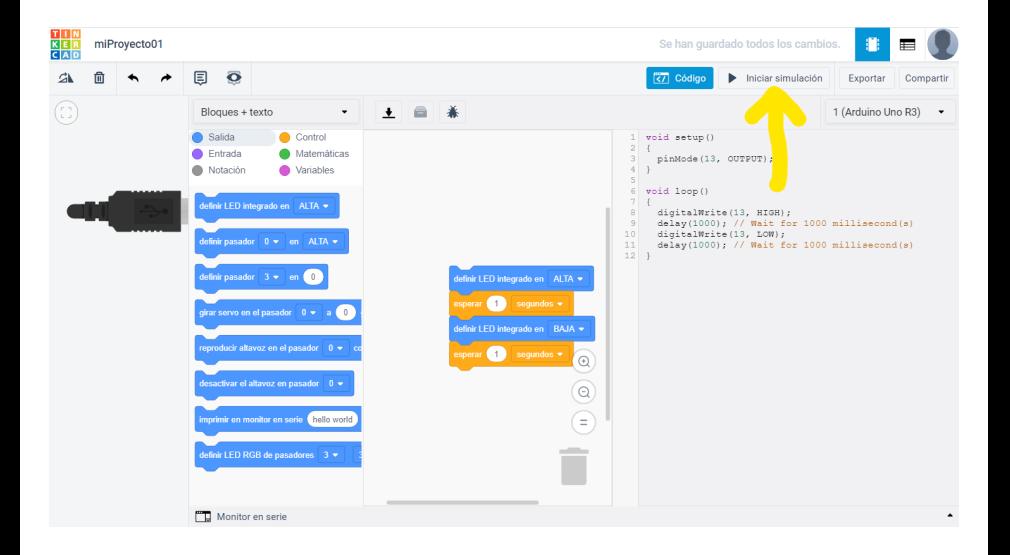

IIE (TallerIne) [Taller Introducción a la Ing. Eléctrica](#page-0-0) 04 de Agosto de 2023 35 / 46

イロト イ押 トイヨ トイヨト

 $QQQ$ 

Detener simulación para volver a editar código

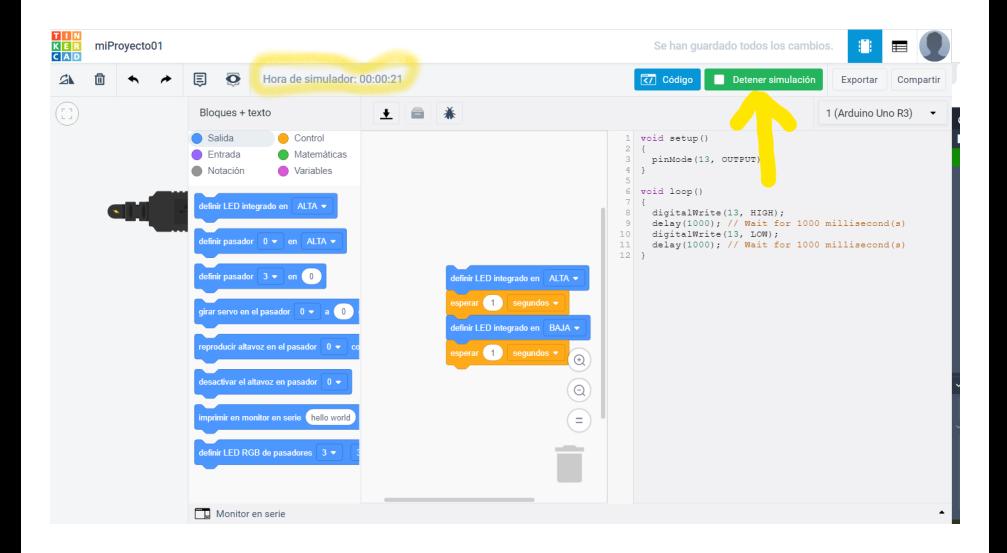

IIE (TallerIne) [Taller Introducción a la Ing. Eléctrica](#page-0-0) 04 de Agosto de 2023 36 / 46

∢ ロ ▶ . ∢ 何 ▶ . ∢ ヨ ▶ . ∢ ヨ ▶

¿Cómo compartir un proyecto adecuadamente?

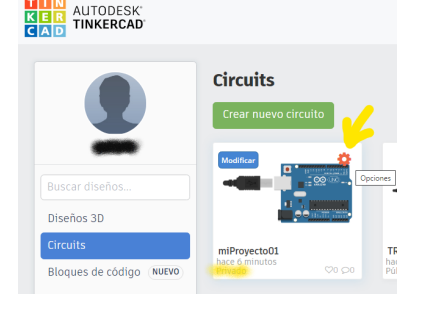

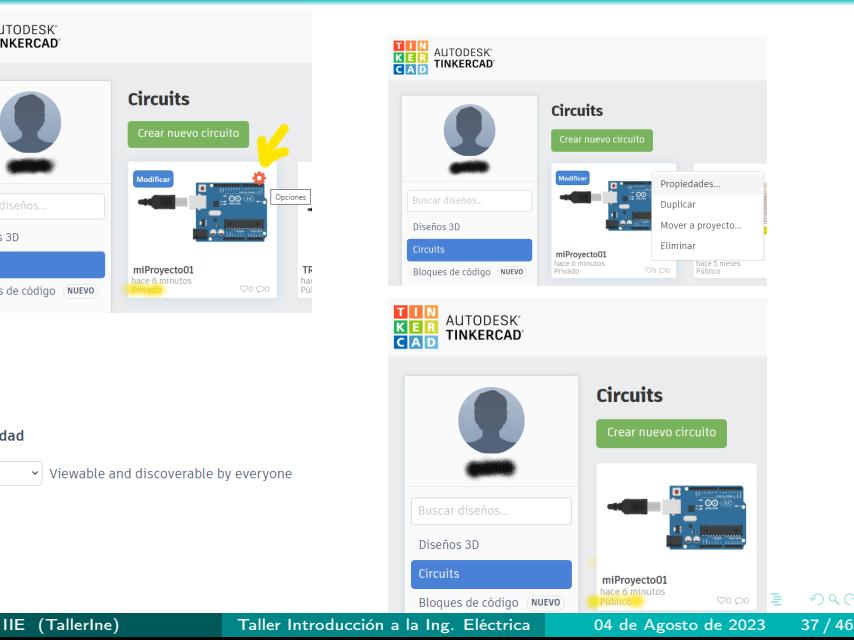

 $2990$ 

### Privacidad

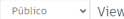

vable and discoverable by everyone

¿Cómo compartir un proyecto adecuadamente?

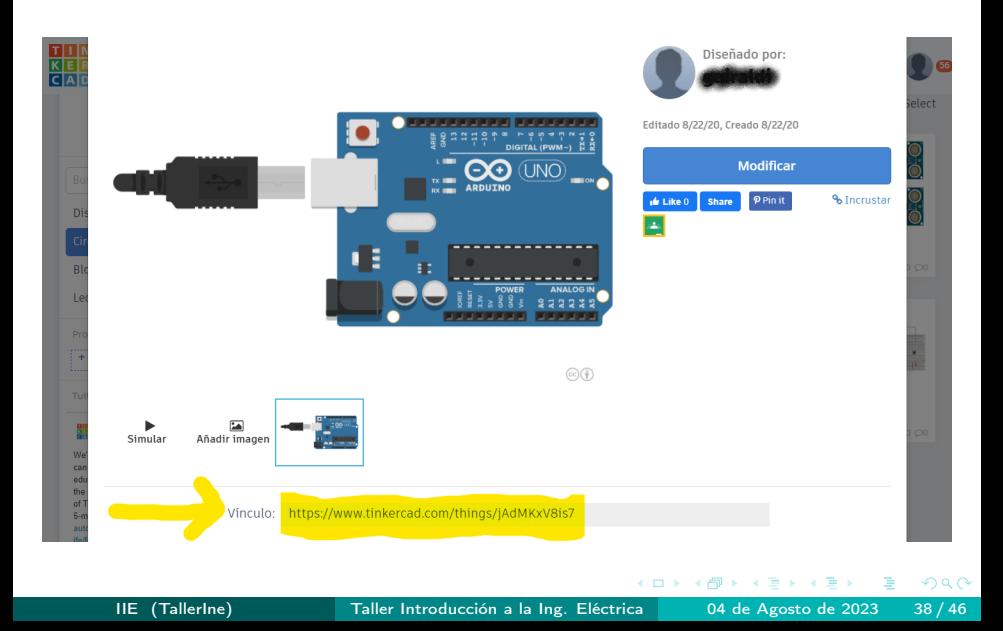

¿Cómo buscar un proyecto por su nombre?

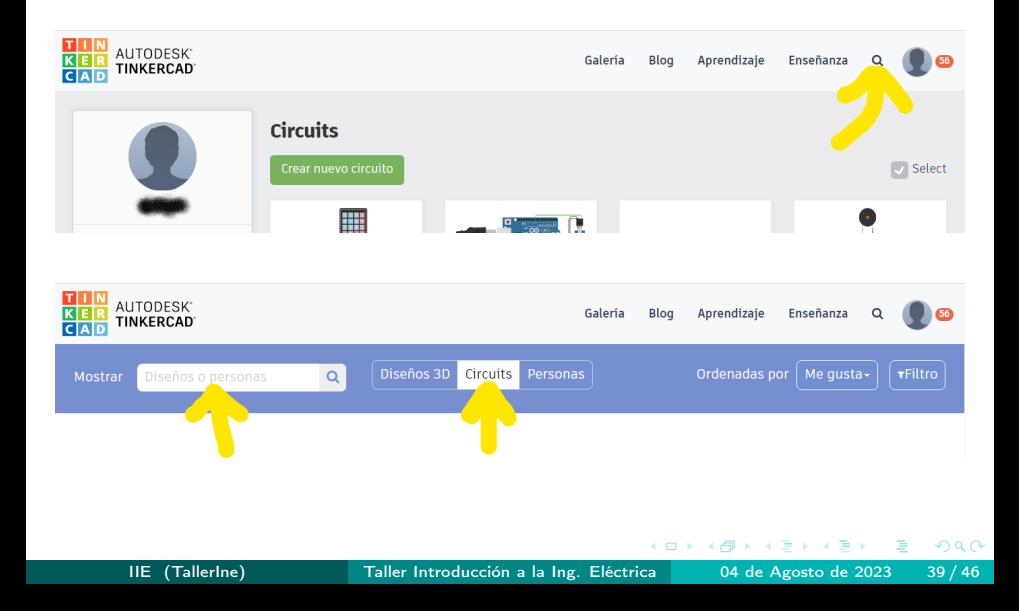

<span id="page-41-0"></span>Se visitarán distintos proyectos brindados por los docentes (listados en las siguiente slides), con el objetivo que, repartidos en grupos de 3 estudiantes, puedan:

- **1** comenzar a interactuar con el simulador.
- 2 simular el comportamiento y observar la funcionalidad de los distintos circuitos,
- 3 interpretar los códigos, tratando de reconocer la estructura general de éstos y descubriendo la funcionalidad de las distintas instrucciones,
- 4 conocer y clasificar los materiales, interpretando cuáles le dan información al microcontrolador y sobre cuáles el microcontrolador actúa.

A continuación, se presentan los distintos proyectos a visitar. Para cada uno, buscar en Tinkercad por el nombre del proyecto indicado.

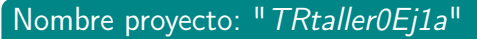

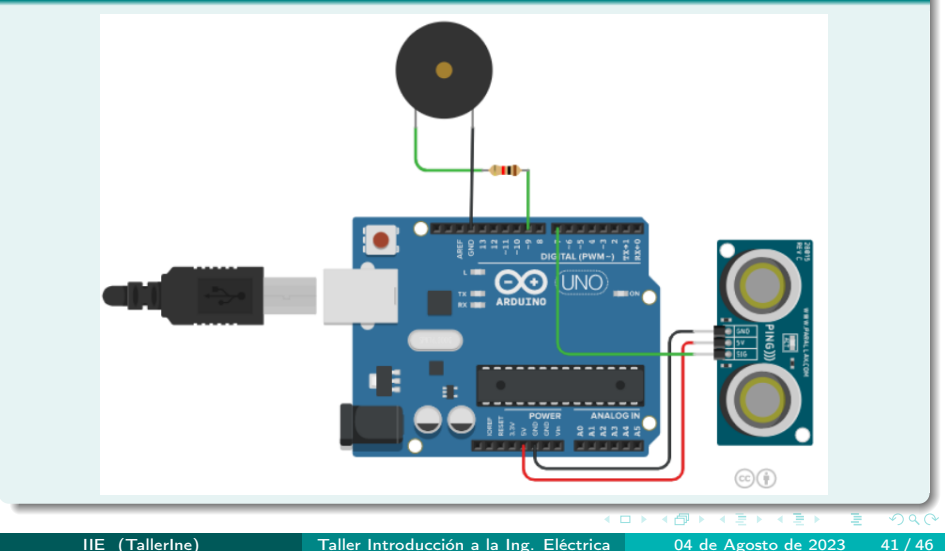

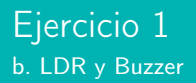

# Nombre proyecto: "TRtaller0Ej1b"

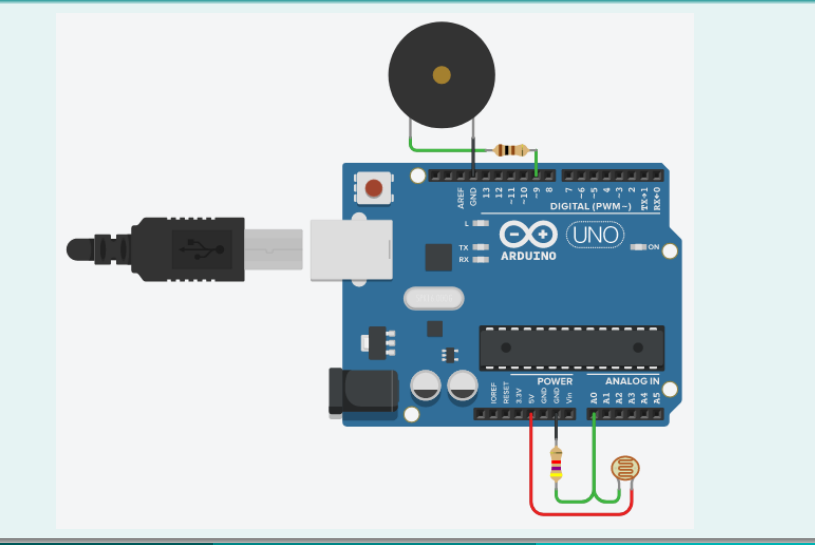

IIE (TallerIne) [Taller Introducción a la Ing. Eléctrica](#page-0-0) 04 de Agosto de 2023 42 / 46

# Nombre proyecto: "TRtaller0Ej1c"

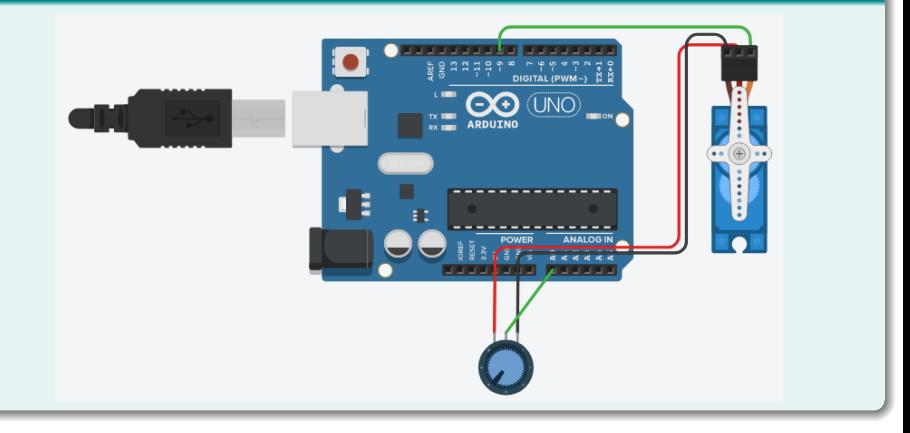

э  $\rightarrow$ ∍

# Nombre proyecto: "TRtaller0Ej1d"

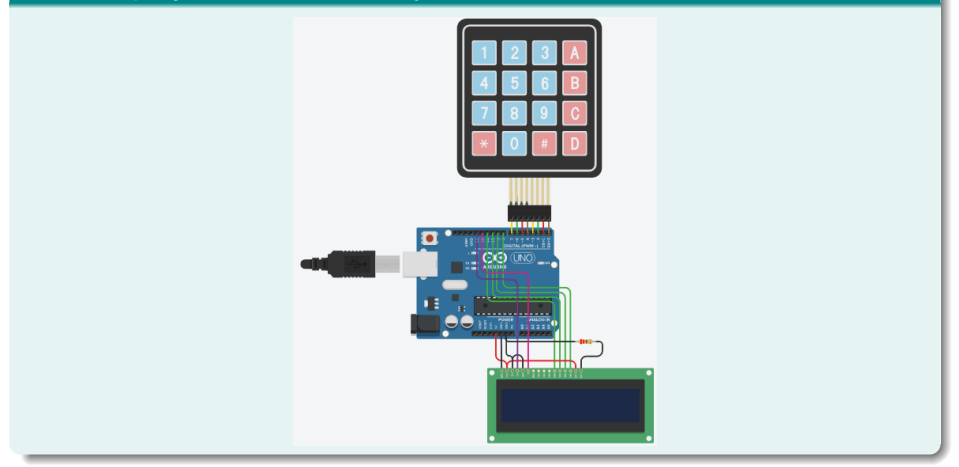

IIE (TallerIne) [Taller Introducción a la Ing. Eléctrica](#page-0-0) | 04 de Agosto de 2023 44/46,

 $\sim$ 

4 **D** F

<span id="page-46-0"></span>Con las conclusiones obtenidas luego de la realización de los ejercicios del taller, se pide:

Implementar en el simulador el circuito de la figura y escribir un programa que prenda y apague un LED cada un segundo.

Para eso utilizar la función delay(x) donde x es el tiempo que se detiene el programa en milisegundos.

Prestar atención a la estructura del código y a símbolos claves para obtener una compilación "limpia"del código.

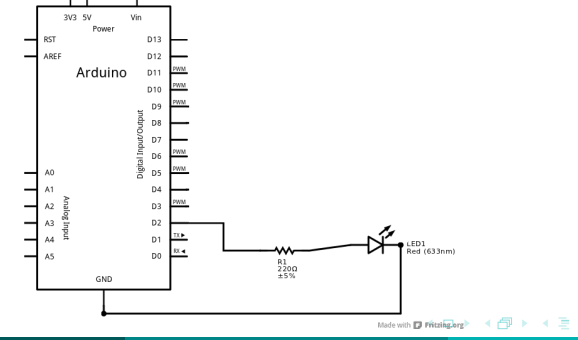

- <span id="page-47-0"></span>**1** Si no se terminaron los ejercicios para hacer en este taller, terminarlos.
- 2 Tener funcionando el Ejercicio 1 de deberes para compartir en la siguiente clase (por dudas utilizar el Foro de consultas).
- 3 Queda disponible un cuestionario sobre esta clase, que deberá ser completado en el sitio EVA. Lo deberá hacer cada estudiante individualmente!!
- 4 Se recomienda continuar con la lectura de la documentación sugerida en la sección de Introducción en el sitio de EVA. En particular, leer el material que podnremos sobre tipos de datos, variables y control de flujo.

 $\Omega$